How can i my hotmail emails

CLICK HERE TO DOWNLOAD

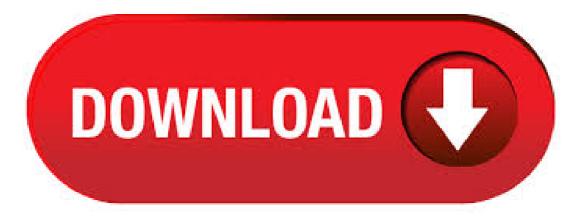

Check Your Email on Hotmail Go to Hotmail and log in with your credentials (email and password) from your Hotmail account. Your inbox will appear immediately and access is now direct. Expand your Outlook. We've developed a suite of premium Outlook features for people with advanced email and calendar needs. A Microsoft subscription offers an ad-free interface, custom domains, enhanced security options, the full desktop version of Office, and 1 TB of cloud storage. Get the Outlook app: The first thing you would want to do is to download the Outlook App which is easy to find in your Google Play Store or App store.; Enter your Hotmail email address: Browse through your mobile apps and launch your Outlook ykuqakoc.podarokideal.ru to Settings Then Add Account. The next step is to enter your full Hotmail email in the field provided then tap Continue. Last Step: You will be signed in to Hotmail with your MSN account. Click the Mail tab at the top of the screen to display your MSN inbox. Jul 12, · Email Aliases. If you want to create multiple @ykugakoc.podarokideal.ru or @ykugakoc.podarokideal.ru and combine them into one email inbox, you can use ykugakoc.podarokideal.ru's email aliases feature, which we covered in our list of tips and tricks for ykugakoc, podarokideal.ru is easier than juggling multiple accounts and linking them together. For creating a copy of all your Hotmail emails at once, a specialized software application is required. The relevant choice in these scenarios would be . Apr 20, · How I can recover my Hotmail account? When you want to recover your Hotmail account, you can click on the "Forgot password" link and ykuqakoc.podarokideal.ru will redirect you to a page where you will find a series of options to recover your security code. You will then get a page with many options to verify your identity: · You can send an email to the recovery address email · Text or call a. But if you really want to try to receive the emails at your Hotmail email account, these instructions are supposed to work: Log into your Hotmail Account Add the sender's email address to your Contacts list. Answered Dec 6 · Author has answers and k answer views. Yes, you can still access your old Hotmail account even after Microsoft migrating everything under Outlook. In laymen language, whether you're holding a hotmail or outlook email address, for both the emails will be accessible from Outlook Mailbox only. Mar 25, · Click on "You can receive mails from these accounts" then on "add another email address". Click on "Advanced options" then complete the required information (address, username, Hotmail password, etc.) Verify that the box "This server requires a secured connexion (SSL)" is not ticked and the port should be Mar 14. Enabling Hotmail from Gmail First go into your Gmail account and select Settings then click on the Accounts tab, now click on "Add a mail account you own". In the next screen enter in the Hotmail or Live address into the Address field then click on Next Step. In the next section we need to enter in the proper settings so the connections work. Jun 10, · Your Microsoft account lets you manage Microsoft services and subscriptions, like Xbox Live, ykuqakoc.podarokideal.ru, OneDrive, Skype, and Windows 10, from a single account. You can add up to 10 email addresses or phone numbers to your Microsoft account. Email addresses and phone numbers that are associated with your Microsoft account are called aliases and they use the same contacts, online. Jan 31, • Putting all your eggs in the Hotmail basket. Over the years, I've seen many important documents and emails get lost in free email services. Sometimes it was the service's fault, and sometimes it was the user's fault, but they all were lost ykuqakoc.podarokideal.ru email services have little if any customer support or recourse to help you out. Hotmail clients may require resetting another account login secret key when they can't recollect the bygone one. This circumstance may happen to anybody and the best answer for it is the Hotmail account recovery that encourages in recapturing acce. You can empty an ykugakoc podarokideal ru folder quickly and easily in either of two ways: deleting all the contents, or deleting emails selectively. Instructions in this article apply to ykugakoc.podarokideal.ru When you delete items, they're not gone forever: They're moved to the Deleted Items folder so you can review them before permanently deleting them. myMail -Manage all your email accounts at once! Whether it's Hotmail, Gmail, Yahoo, Outlook, AOL, iCloud, Live, Exchange or GMX, myMail email client supports all major mail providers and any other IMAP or POP3-enabled mailbox. myMail keeps your mail securely in one place. It makes communication fast, light and mobile-friendly. Our app allows you to preview, read, reply and forward your. Jun 23, · Access Hotmail on your iPhone. Apple of course has its own email infrastructure but will also play nicely with Hotmail should you need it to. Like Android, you can access Hotmail through your mobile phone using the web or an app. As an added bonus, you can also sync Hotmail using the built-in Mail app. Open Safari on your Android phone. Find out old email messages in Outlook. Find out old email messages in Outlook. The following step-by-step tutorial will help you create a search folder and group all messages that are older than your specified period. 1. Open the New Search Folder dialog box as right screenshot shown: A. Verify your mobile number and connect your account to your mobile phone, so that Hotmail will notify you when logging in at any time. We can also encrypt our messages for privacy purposes. Encrypting an email message in Hotmail means it's translated to encrypted cipher text from readable plain text. When I go to Hotmail (ykuqakoc.podarokideal.ru) to login and view my emails, I am automatically logged into my account. I would much rather be able to log into my Live email account manually, but I don't see an option for this. How can I disable the Hotmail automatic login? Other people use the computer and I do not want them gaining easy access to my email. Aug 23, · In Hotmail, go to the full Settings page, select Email and then Forwarding, and click the radio button next to "Start forwarding". Next, go to "Forward my emails to:" and enter your new email. Nov 12, . For Windows Live Hotmail email addresses, Outlook Mail, which is how you access your Hotmail email, does a decent job at filtering spam emails into the spam ykuqakoc.podarokideal.rur, it might also assume that normal, nonspam emails are junk and send those into the spam folder too. You can set Outlook to display mail only from people you email and from the ones you designate as safe senders. Outlook's junk email filter automatically considers your contacts to be safe senders, and anything that is not from one of those senders is sent to the junk email folder. The filter can be customized to suit your preferences. Apr 21, vkugakoc.podarokideal.ru, Hotmail, Live, and MSN email accounts You can't delete just one of these services and keep the others. So, before you close your account, take some time to tie up loose ends, cancel subscriptions, and make sure you don't leave anything important behind-like files, money from gift cards, or emails. Jun 14, How to check your recent Hotmail login history. The new update from Hotmail to Outlook has carried across all other Microsoft products, including Skype, . Step 7: Go to the Mail application on your iPhone. Your newly created Hotmail account should be available there. Additional notes: By default, only one week worth of emails is synced with your iPhone, but you can easily change that. To do so, go back to Settings > Accounts & Passwords > Outlook > Mail Days to Sync > and choose how many days should be synced. Sep 01, If you don't remember your Hotmail security questions or your alternative e-mail ID doesn't exist then there is an alternative way to recover your account by providing all the details regarding your account. You can also try to recover your account if it's blocked. Follow

the below steps to recover your Hotmail Account To recover your Hotmail account, go to ykugakoc.podarokideal.ru Select Junk email. In the Blocked Senders and domains section, you'll see a list of senders that you've blocked in the past. To remove an address, select the trash can next to the email ykuqakoc.podarokideal.ru: Heinz Tschabitscher. Jul 27, No, by default you'll continue to send out with your original email address. You can manually select your new @outlook email address when sending a message or configure it to be your new default (see further below). How do I add an @outlook address to my current mailbox? Login to ykuqakoc.podarokideal.ru In the top right corner, click on your profile. To include password security measures with your Hotmail account, access your Microsoft account security settings and choose Add security info. From there, you can add a recovery email address or a phone number. You can also add an identity verification app to your account, get recovery codes, and more through the additional security options page. This app is the best unofficial app for both Outlook and Hotmail: it is always synchronized and notifies you when new mails arrive in your inbox. \* Calendar events are synchronized \* List, day, week and month - views for your calendar and agenda \* Contacts from your Hotmail or Outlook account are synchronized Connect for Hotmail & Outlook gives you easy access to the mail in your inbox and to. To set up an email account for sending and receiving emails using OAuth (e.g. with Gmail, Microsoft Outlook, Hotmail) in myMail: Open the myMail app. Tap your email provider's icon. Log in to your email account using OAuth by entering your username and password. Your Samsung device comes with a Samsung Email app which you can use to access emails from different providers such as Google or Hotmail, amongst others. In order to use Gmail in the Samsung Email app, Samsung was required to register email client information with the Google server in order to be authenticated. Hotmail is a free web-based email service that users can access from any internet browser from any parts of the world. In, Microsoft acquired Hotmail from its founders and the software giant revamped and renamed it to ykuqakoc.podarokideal.ru in August Apr 01, · Hotmail is a successful alternative free email service from Windows Live, rivalling Google's Gmail. The service allows users to send and receive emails. Mar 20, If you can't access your emails, or you can't send and receive messages with your @ykuqakoc.podarokideal.ru email address, learn what to do. Check the Outbox for unsent emails If you get a message that says your email wasn't sent, then that email goes to your Outbox. ykuqakoc.podarokideal.ru supports IMAP / SMTP. That means you don't have to use ykuqakoc.podarokideal.ru webmail interface! You can check your emails using an other email program (like Mailbird, Microsoft Outlook or Mozilla Thunderbird). Using desktop email programs will make you more productive and your email will always be available even offline. Jun 17, Hotmail email. Can't get in - Answered by a verified Email technician. We use cookies to give you the best possible experience on our website. By continuing to use this site you consent to the use of cookies on your device as described in our cookie policy unless you have disabled them. How to Sync a Hotmail Account on an iPhone. The mail box comming up to 7Gb with more than 13, emails. There are quite a few reasons you would want a backup of all of your emails. You can select any address as your "From" address next time you write an email. Solution 3: Export Hotmail Emails to Gmail Using Outlook. Com Microsoft Account. For example, suppose my ykuqakoc.podarokideal.ru email address is mc@ykuqakoc.podarokideal.ru I can add an alias to this account with MereCivilian@ykuqakoc.podarokideal.ru This is more professional and I do not have to change email accounts. Microsoft allows anyone with a Microsoft account (including Hotmail) to add an alias that would have a ykuqakoc.podarokideal.ru email address.

https://docs.google.com/viewer?a=v&pid=sites&srcid=ZGVmYXVsdGRvbWFpbnxnYmh4cjVocnxneDo2YjljOGVlZjRiZmRIYzdi

https://img1.liveinternet.ru/images/attach/d/2//6855/6855237\_windows\_media\_player\_new\_version\_windows\_7.pdf

https://docs.google.com/viewer?a=v&pid=sites&srcid=ZGVmYXVsdGRvbWFpbnxieHI1aGRyfGd4OjMwYjUzNzljMDljZmZmODU

https://docs.google.com/viewer?a=v&pid=sites&srcid=ZGVmYXVsdGRvbWFpbnxiczVleWdkfGd4OjM3MjhjNDI1NjMzNmNhMjE

https://img0.liveinternet.ru/images/attach/d/2//6824/6824519\_hindi\_film\_english\_vinglish\_songs\_free.pdf

https://docs.google.com/viewer?

a = v & pid = sites & srcid = ZGVmYXVsdGRvbWFpbnxmZ3Z6M3IzNHQ0fGd4OjY5YTk3NDQxYWU1MTY1YTQ

https://docs.google.com/viewer?a=v&pid=sites&srcid=ZGVmYXVsdGRvbWFpbnx5NzY1dHVmN3xneDo2NDU3NjI2Nzg3MmM3MTA5

https://docs.google.com/viewer?a=v&pid=sites&srcid=ZGVmYXVsdGRvbWFpbnxnNXN5cjVkeXJ8Z3g6YjY2NDYzODNIMzRIMTk0

https://img0.liveinternet.ru/images/attach/d/2//6840/6840848 ares para windows 8 baixaki.pdf

https://img0.liveinternet.ru/images/attach/d/2//6802/6802974 dolphin emulator iso files.pdf

https://img0.liveinternet.ru/images/attach/d/2//6966/6966858\_slicing\_fruit\_game\_free.pdf